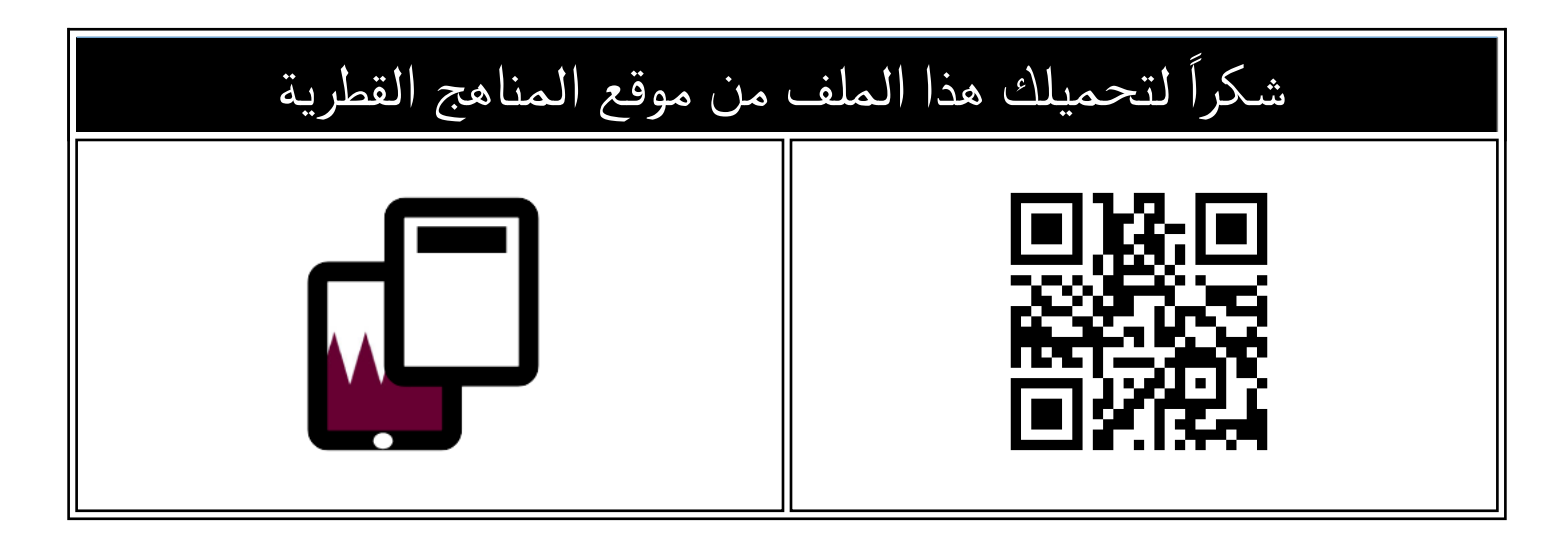

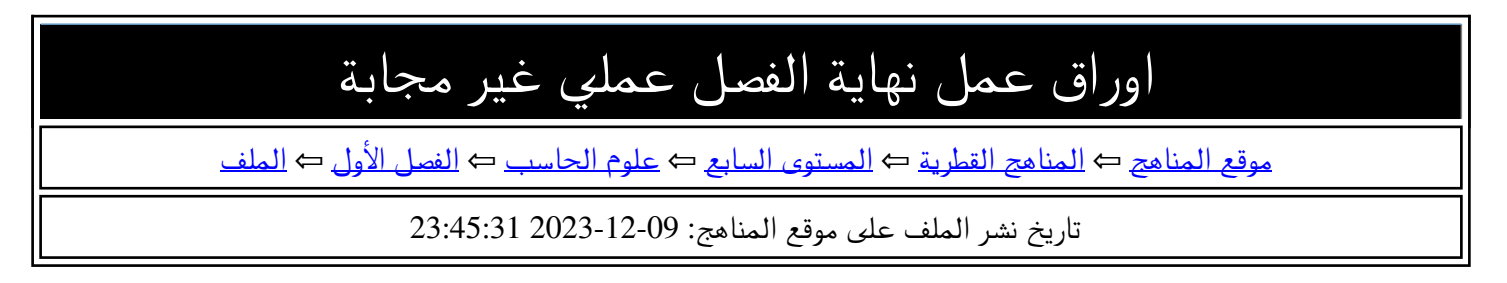

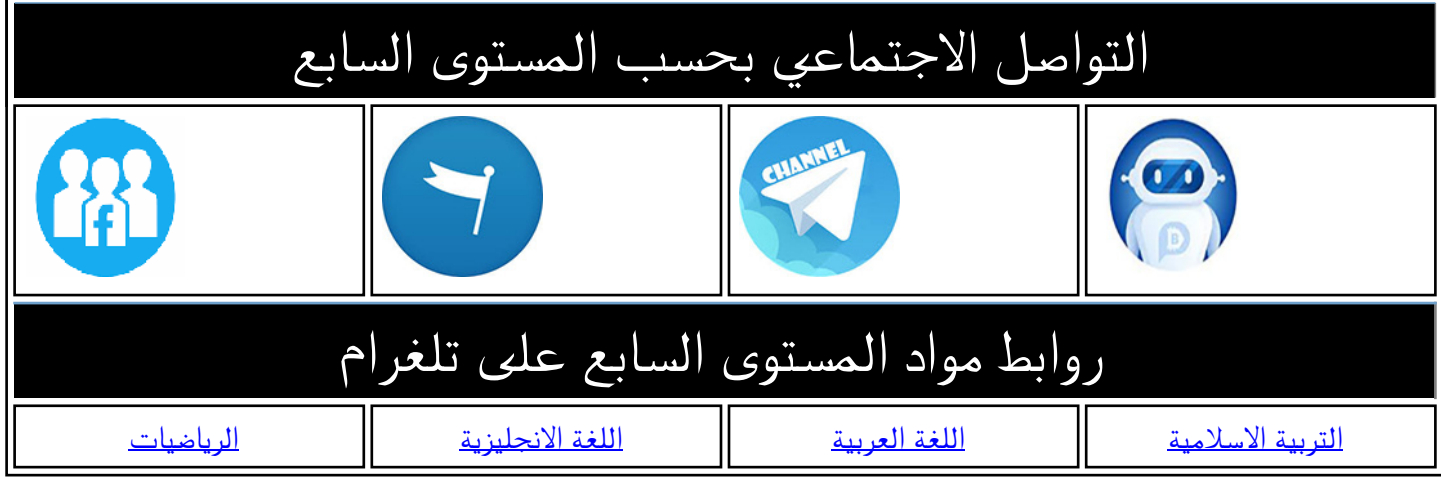

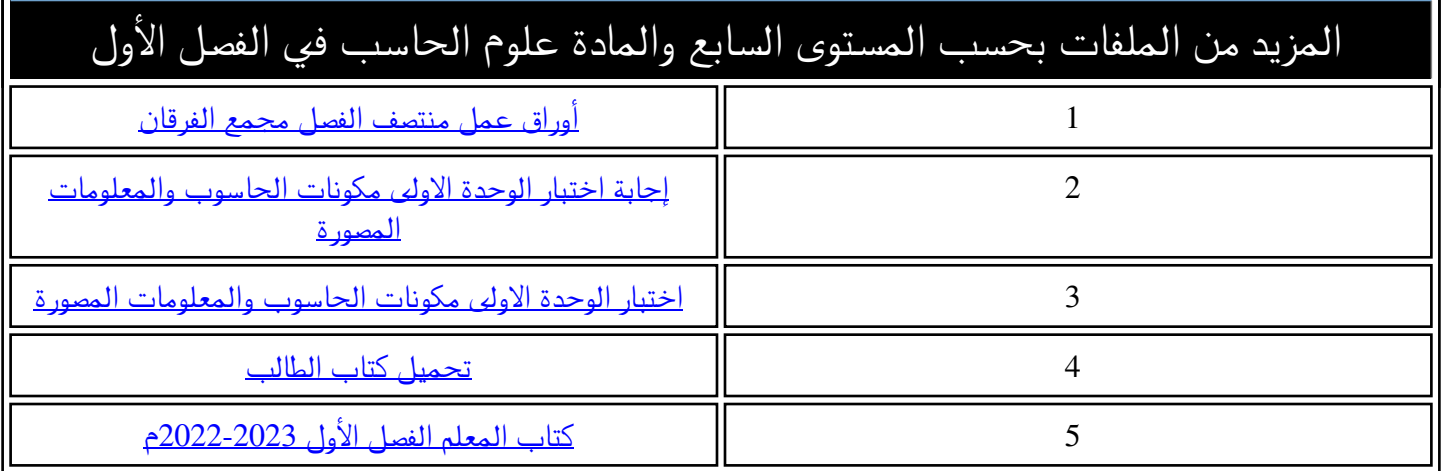

**مادة الحوسبة وتكنولوجيا املعلومات – الصف السابع أسئلة إثرائية مادة تكنولوجيا املعلومات ) عملي ( نهاية الفصل األول للعام 2023 – 2024 م** 

## **Edraw Max برنامج باستخدام**

- **1( قم بإنشاء قالب جديد . ص 68 2( قم بتغيير اتجاه الصفحة لتصبح بشكل عامودي Portrait . ص 68 3( قم بتغيير لون الخلفية إلى اللون املفضل إليك . ص 69 4( قم بإضافة عنوان من مكتبة العناوين للمعلومة املصورة ويكون هذا العنوان اسمك الشخص ي ص 72-70 5( قم بإضافة شكل head-roundمن مكتبة األشكال للمعلومة املصورة . ص 73** 
	- **6( قم بإضافة صورة Monitor LCD وصورة Box Tower من مكتبة الصور التي يوفرها البرنامج . ص74**
		- **7( قم بإضافة شكل سهم Arrow Head Double من مكتبة األسهم للمعلومة املصورة ليكون رابط بين**

**الصورتين في الخطوة رقم . ص 76** 

- **8( قم بإضافة رمز االستجابة السريع QR للمعلومة املصورة التي قمت بإنشائها . ص 78**
- **9( قم بحفظ املعلومة املصورة. ص 66**

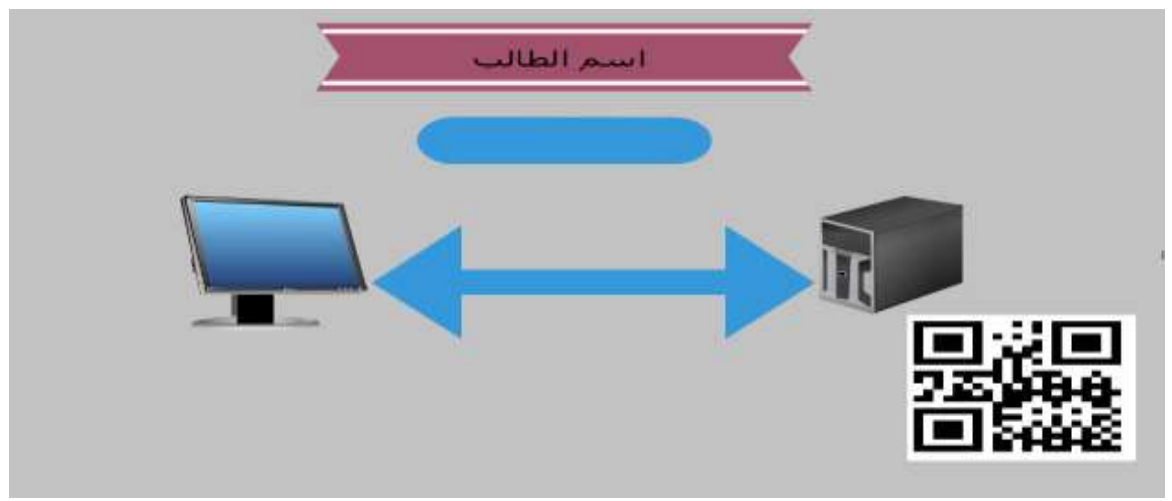

## **باستخدام برنامج 3EV Mindstorms Legoوباتباع الخطوات التالية أنش ئ برنامجا يجعل الروبوت ينفذ التالي :**

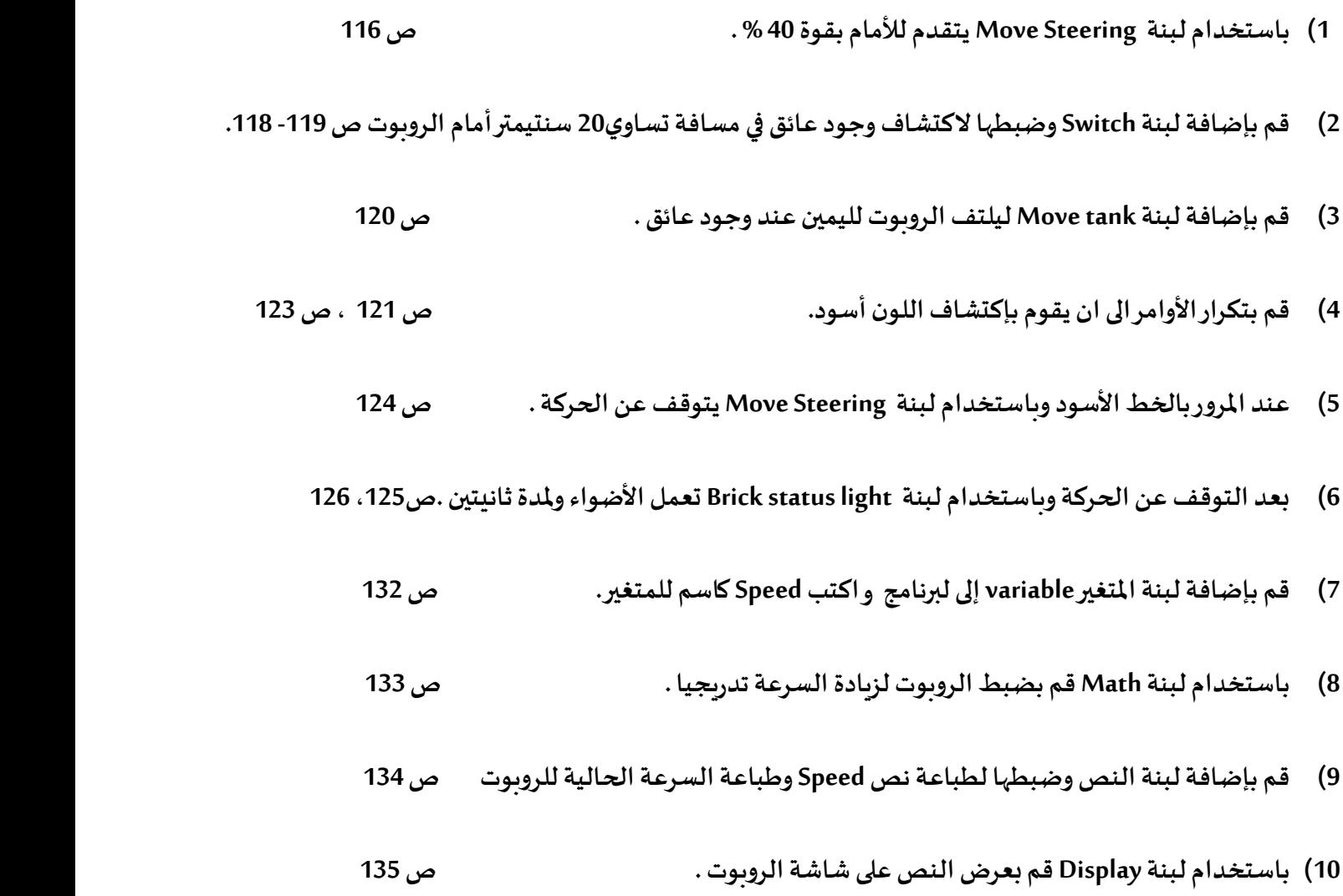